**[To access your account online visit](www.mobileassistant.us) www.mobileassistant.us**

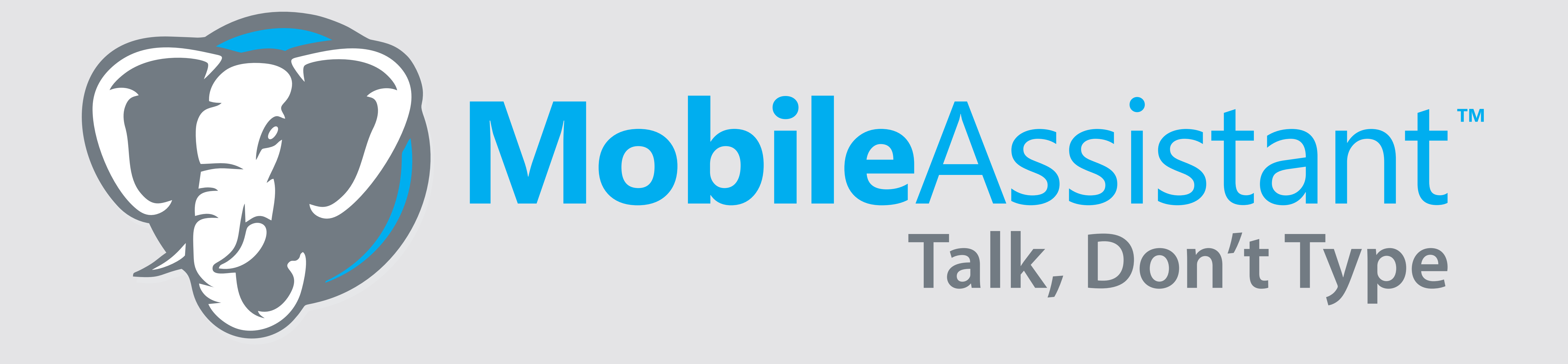

Getting Started

1. Download our mobile app Talk It C App Store **GET IT ON Google Play** 

2. Press record to begin your dictation. Speak & spell the contact name, then speak your *notes*.

Click the **Assistant** at the bottom of the screen, then choose or create a template to *guide* you through the dictation process.

**Pro Tip:** Speak & spell the contact name at the beginning of your dictation, and your notes will be delivered to the contact's SmartPad in SmartOffice.

3. Your *notes* will be professionally typed and delivered by email and directly to the contact Smartpad in SmartOffice.

## **OR**

**Contact us | support@mobileassistant.us | 888-373-1916**

## Meet your new **Assistant**

## Designed to help *guide* you to record what matters most

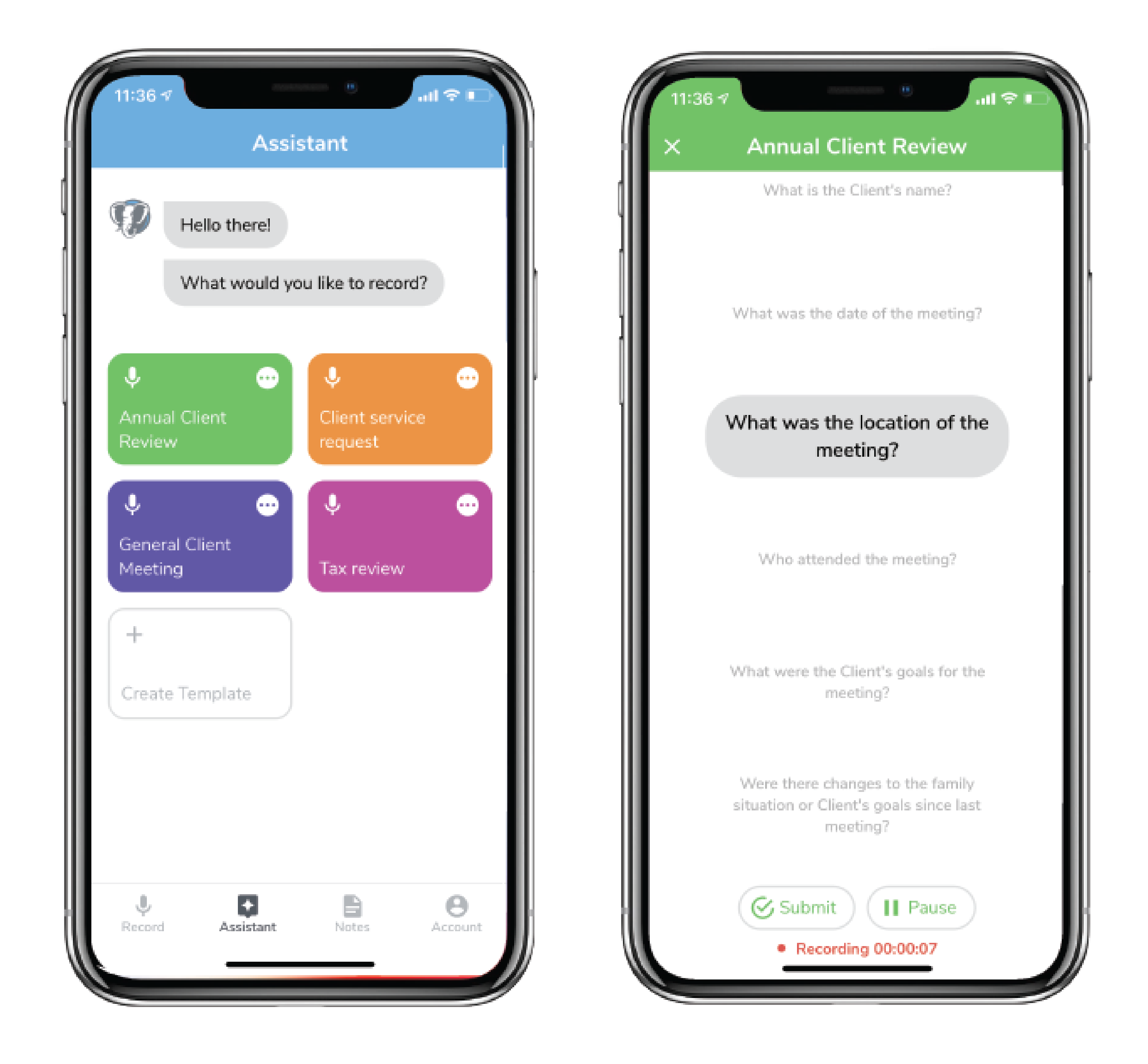